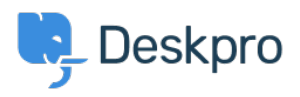

[Knowledgebase](https://support.deskpro.com/en-GB/kb) > [Using Deskpro](https://support.deskpro.com/en-GB/kb/using-deskpro) > [Admin](https://support.deskpro.com/en-GB/kb/admin) > [Hide Option to Upload an Account Photo in](https://support.deskpro.com/en-GB/kb/articles/hide-option-to-upload-account-photo-in-help-center) [Help Center](https://support.deskpro.com/en-GB/kb/articles/hide-option-to-upload-account-photo-in-help-center)

Hide Option to Upload an Account Photo in Help Center Karsten Lloyd - 2023-08-24 - [Comments \(0\)](#page--1-0) - [Admin](https://support.deskpro.com/en-GB/kb/admin)

If you would like to hide the Upload Picture option from the Account page on the Help Center, follow the steps below.

 $\pmb{\times}$ 

- 1. Go to **Admin > Help Center > Help Center Design**.
- 2. Click on the Open Template Editor button under the Template Editor header
- 3. Open the **User/register.html** in the [Template Editor](https://support.deskpro.com/en/guides/admin-guide/portal/advanced-portal-editing) by opening the **Template** dropdown, hovering over **Portal,** and then clicking on **User/profile.html**.

 $\pmb{\times}$ 

 $\pmb{\times}$ 

 $\pmb{\times}$ 

4. You will need to remove the section of HTML that loads the 'Upload Picture' button.

The section that needs to be removed is between lines 60 - 65, as you can see below.

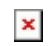

5. Save the template change at the bottom of the template editor. This will now remove the **Upload Picture** option from the Account page.

If you ever need to add this option back, simply go to the template and revert the changes.